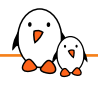

Embedded Linux Conference

# Yocto Project Autobuilders and the SWAT team

Alexandre Belloni *alexandre.belloni@bootlin.com*

© Copyright 2004-2022, Bootlin. Creative Commons BY-SA 3.0 license. Corrections, suggestions, contributions and translations are welcome!

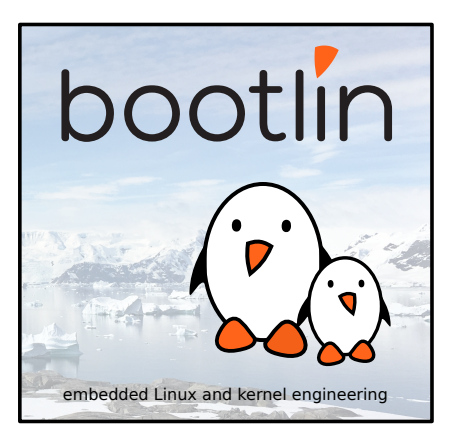

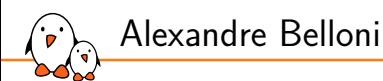

## ▶ Co-owner and COO at **Bootlin**

- *•* Embedded Linux experts
- *•* Engineering services: Linux BSP development, kernel porting and drivers, Yocto/Buildroot integration, real-time, boot-time, security, multimedia
- *•* Training services: Embedded Linux, Linux kernel drivers, Yocto, Buildroot, graphics stack, boot-time, real-time

#### ▶ Open-source contributor

- *•* Linux kernel **maintainer for the RTC and I3C subsystems**
- *•* Linux kernel **co-maintainer for Microchip ARM and MIPS processors**
- *•* **Yocto Project** SWAT team lead
- ▶ Living in **Lyon**, France
- ▶ alexandre.belloni@bootlin.com

https://bootlin.com/company/staff/alexandre-belloni/

Yocto Project Autobuilders

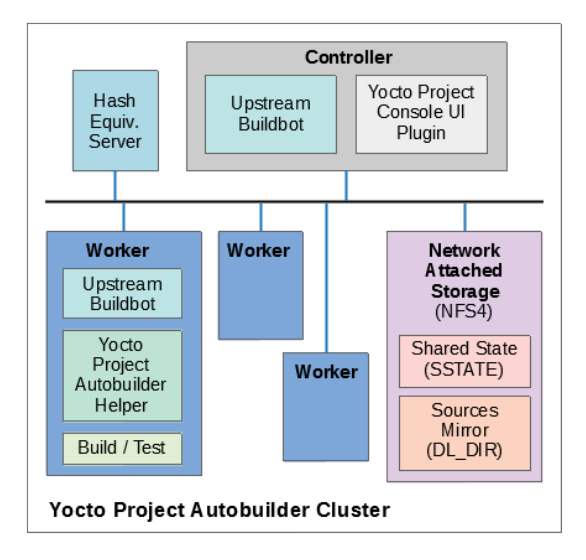

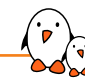

Autobuilders - buildbot

- ▶ The Yocto Project CI is based on buildbot, a python continuous integration framework.
- ▶ It is configured using python scripts, available at https://git.yoctoproject.org/yocto-autobuilder2/
- ▶ This repository lists and defines all the builders (available types of builds) and schedulers
- ▶ README.md will help you set up your own autobuilders in a matter of minutes.
- ▶ More configuration is done through the https://git.yoctoproject.org/yocto-autobuilder-helper repository, especially in config.json
- ▶ Nice UI at https://autobuilder.yoctoproject.org/typhoon/

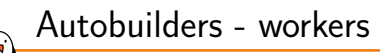

- $\triangleright$  The Yocto Project autobuilders currently have 26 workers: alma8-ty-1, alma8-ty-2, centos7-ty-4, debian11-ty-1, debian11-ty-3, fedora35-ty-1, fedora35-ty-2, fedora36-ty-1, fedora36-ty-2, fedora36-ty-3, opensuse153-ty-1, opensuse154-ty-1, opensuse154-ty-2, opensuse154-ty-3, perf-alma8, perf-debian11, stream8-ty-1, tumbleweed-ty-3, ubuntu1804-arm-1, ubuntu1804-ty-3, ubuntu2004-arm-1, ubuntu2004-ty-1, ubuntu2110-ty-2, ubuntu2204-ty-1, ubuntu2204-ty-2, ubuntu2204-ty-3
- ▶ They are necessarily heterogeneous to be able to test on many different distributions: AlmaLinux 8, CentOS 7, CentOS Stream 8, Debian 11, Fedora 35, Fedora 36, openSUSE 15.3, openSUSE 15.4, Tumbleweed, Ubuntu 18.04, Ubuntu 20.04, Ubuntu21.10, Ubuntu 22.04
- ▶ Also, two different architectures are used: x86 and aarch64

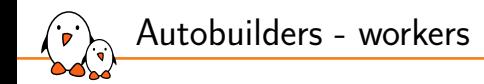

- ▶ x86 workers: most are 28 cores, 56 threads Intel Xeon E5, some are 24 cores, 48 threads with 128 to 384 GB of RAM
- ▶ ARM workers: one 64 core Cortex-A72 with 256GB of RAM and one 32 cores APM X-Gene with 128 GB of RAM
- ▶ This creates a fair amount of maintenance as the workers need to be configured differently.
- ▶ Two workers are specifically reserved for build performance testing (perf-alma8) and perf-debian11)
- ▶ About half of the workers now have SSDs

Autobuilders - builders

▶ Currently 81 different builders are defined: a-full, a-quick, auh, beaglebone, beaglebone-alt, bringup, bringup-fast, build-appliance, buildperf-alma8, buildperf-debian11, buildtools, check-layer, check-layer-nightly, docs, edgerouter, edgerouter-alt, genericx86, genericx86-64, genericx86-64-alt, genericx86-alt, meta-agl-core, meta-arm, meta-aws, meta-intel, meta-mingw, meta-oe, meta-virt, metrics, multilib, musl-qemux86, musl-qemux86-64, no-x11, non-gpl3, oe-selftest, oe-selftest-arm, oe-selftest-armhost, oe-selftest-centos, oe-selftest-debian, oe-selftest-fedora, oe-selftest-ubuntu, pkgman-deb-non-deb, pkgman-non-rpm, pkgman-rpm-non-rpm, poky-tiny, qa-extras, qa-extras2, qemuarm, qemuarm-alt, qemuarm-armhost, qemuarm-oecore, qemuarm64, qemuarm64-alt, qemuarm64-armhost, qemuarm64-ltp, qemuarm64-ptest, qemuarm64-ptest-fast, qemumips, qemumips-alt, qemumips64, qemuppc, qemuppc-alt, qemuppc64, qemuriscv32, qemuriscv64, qemuriscv64-ptest, qemux86, qemux86-64, qemux86-64-alt, qemux86-64-ltp, qemux86-64-ptest, qemux86-64-ptest-fast, qemux86-64-x32, qemux86-alt, qemux86-world, qemux86-world-alt, reproducible, reproducible-centos, reproducible-debian, reproducible-fedora, reproducible-ubuntu, wic

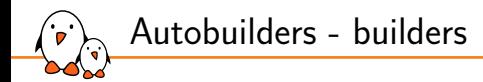

## What is getting built? Most of the builders build core-image-sato using the poky distro. Look at config.json:

config.json

```
"overrides" : {
     "gemux86-64"
          "MACHINE" : "qemux86-64",
"TEMPLATE" : "arch-qemu",
          "step1":
                "extravars" : [
                      "IMAGE_FSTYPES:append = ' wic wic.bmap'"
               ]
          }
    },
}
```
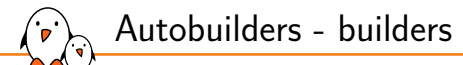

## config.json

```
"templates" : {
     "arch-qemu" : {
         "BUILDINFO" : true,
         "BUILDHISTORY" : true,
         "extravars" : [
              "IMAGE_INSTALL:append = ' ssh-pregen-hostkeys'"
         ],
"step1" : {
              "BBTARGETS" : "core-image-sato core-image-sato-sdk core-image-minimal core-image-minimal-dev core-image-sato:do_populate_sdk",
              "SANITYTARGETS" : "core-image-minimal:do_testimage core-image-sato:do_testimage core-image-sato-sdk:do_testimage core-image-sato:do_testsdk"
         },
"step2" : {
              "SDKMACHINE" : "x86_64",
              "BBTARGETS" : "core-image-sato:do_populate_sdk core-image-minimal:do_populate_sdk_ext core-image-sato:do_populate_sdk_ext",
              "SANITYTARGETS" : "core-image-sato:do_testsdk core-image-minimal:do_testsdkext core-image-sato:do_testsdkext"
         },
"step3" : {
              "shortname" : "Machine oe-selftest",
              "BUILDHISTORY" : false,
"EXTRACMDS" : ["${SCRIPTSDIR}/checkvnc; DISPLAY=:1 oe-selftest ${HELPERSTMACHTARGS} -j 15"],
              "ADDLAYER" : ["${BUILDDIR}/../meta-selftest"]
         }
    },
}
```
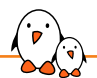

## Autobuilders - builders

- Two parent builders:  $a$ -full and  $a$ -quick. They will request builds from other builders.
- ▶ auh: Tries to upgrade all the recipes to their latest upstream version
- Machine specific builders, building for Yocto Project members machines: beaglebone, beaglebone-alt, edgerouter, edgerouter-alt, genericx86, genericx86-64, genericx86-64-alt, genericx86-alt
- ▶ Qemu based machines: musl-qemux86, musl-qemux86-64, qemuarm, qemuarm-alt, qemuarm-armhost, qemuarm-oecore, qemuarm64, qemuarm64-alt, qemuarm64-armhost
- ▶ Performance builders, recording the build time and other performance related metrics: buildperf-alma8, buildperf-debian11
- Documentation: docs
- ▶ Yocto Project members layers: meta-agl-core, meta-arm, meta-aws, meta-intel
- ▶ check-layer, check-layer-nightly: checks whether the included layer are Yocto Project compatible

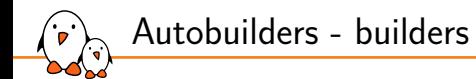

▶ metrics: checks the packages for existing CVEs

- ▶ selftests: oe-selftest, oe-selftest-centos, oe-selftest-debian, oe-selftest-fedora, oe-selftest-ubuntu
- ▶ ptests: qemuarm64-ptest, qemuarm64-ptest-fast, qemux86-64-ptest, qemux86-64-ptest-fast
- ▶ ltp: qemuarm64-ltp, qemux86-64-ltp
- reproducible: Ensures the generated packages are bit for bit reproducible
- $\triangleright$  wic: tests wic by generating multiple disk images
- **non-gpl3: builds with** INCOMPATIBLE\_LICENSE =  $'$ \*GPLv3' and meta-gplv2

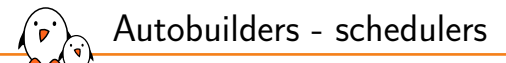

- $\triangleright$  Any builder can be triggered manually through the buildbot interface
- ▶ a-quick runs at 1am each day Mon-Sat using the master branch
- ▶ a-full runs at 1am Sun each week using the master branch
- ▶ check-layer-nightly runs each day for master
- ▶ metrics runs at 7am each day
- ▶ check-layer-nightly runs twice a week for kirkstone
- ▶ check-layer-nightly runs twice a week for dunfell
- ▶ AUH twice a month on 1st and 15th
- ▶ build performance tests run at 3am, 9am, 3pm and 9pm
- ▶ docs runs on every commit

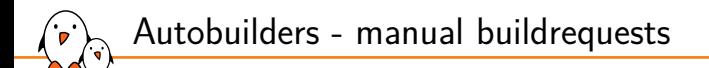

- $\triangleright$  An a-full build takes from 5 to 9 hours and will load most of the workers.
- It is then not practical to start a build automatically for every commit on the master or LTS branches(dunfell, kirkstone)
- ▶ It is even less practical to do so for every patch series sent on the mailing list
- ▶ So, build testing is a manual process

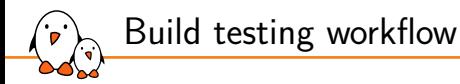

- ▶ The process starts by reviewing and collecting patches from the mailing-lists in the appropriate repositories: bitbake, meta-yocto, openembedded-core and yocto-docs
- $\triangleright$  A poky branch is then created from these repositories using combo-layer
- ▶ This branch is pushed upstream and the autobuilders can be instructed to build a-full using it.
- ▶ In case of build failures, the incriminated patches are removed from the branch and the process starts over
- $\triangleright$  If the a-full build is successful, a final review is done and patches are merged by Richard Purdie.

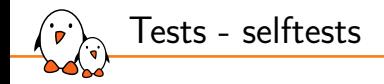

### The selftest builders run:

- ▶ bitbake-selftest: tests BitBake and its APIs, including the parser and fetchers.
- ▶ oe-selftest, skipping the reproducible test: openembedded-core unit tests from meta/lib/oeqa/selftest/. Tests devtool, recipetool, archiver, bitbake-layers, CVE checks, INCOMPATIBLE\_LICENSE, runqemu, wic
- $\triangleright$  oe-pylint: runs pylint3 when available on the python modules.

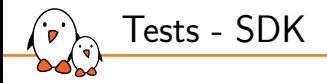

- ▶ Both the regular SDK and the extensible SDK are tested, using the testsdk and testsdk\_ext tasks for the built image.
- ▶ Tests are in meta/lib/oega/sdk and meta/lib/oega/sdkext
- They assume the SDK environment is already setup.
- $\triangleright$  Tests whether the compiler can generate proper binaries for the platform, also tests make, cmake, perl, python,...

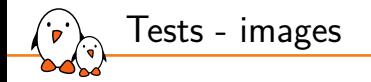

- $\blacktriangleright$  The autobuilders don't have a board farm however, the gemu images are run.
- $\triangleright$  The testimage task of the built image is used
	- *•* Uses runqemu to boot the kernel and use the generated rootfs
	- *•* Tests network connectivity, apt, dnf, stap, systemd, weston, xorg
- $\blacktriangleright$  -1tp builders add LTP in the rootfs and runs the test suite.
- ▶ -ptest builders add ptest packages in the rootfs and will run the various tests
	- *•* ptests are unit tests or test suites that are in the upstream release
	- they are always built but have to be explicitly installed
	- *•* e.g.: openssl-ptest, sed-ptest, glibc-tests-ptest, lttng-tools-ptest, python3-ptest
	- full list is in meta/conf/distro/include/ptest-packagelists.inc

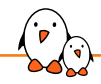

Tests - reproducible

The output of the build is bit for bit reproducible (apart from Go and ruby docs)

- ▶ Does a first build with Shared State allowed (but not necessarily present)
- ▶ Then a second build with Shared State disabled, ensuring binaries will get built
- ▶ Both output are then compared
- ▶ All package types are tested (ipk, deb, rpm)
- ▶ Failures, including binaries and diffoscope output are available at https://autobuilder.yocto.io/pub/repro-fail/
- ▶ Results are at https://www.yoctoproject.org/reproducible-build-results/

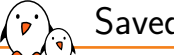

## Saved results

Some output of the build is saved and archived, in particular:

- ▶ stdio output, including separate files for warnings and errors.
- ▶ Shared State as all the autobuilders are populating the same sstate-cache
- ▶ Hash equivalency is exported through http://typhoon.yocto.io:8687
- ▶ buildhistory is pushed to https://git.yoctoproject.org/poky-buildhistory/
- ▶ testresults are committed to https://git.yoctoproject.org/yocto-testresults/
- ▶ buildstats from the performance test builds are committed to https://git.yoctoproject.org/yocto-buildstats/
- ▶ Most of those are also available with their logs on https://autobuilder.yocto.io/pub/non-release/

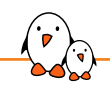

Buildperf output example

https://autobuilder.yocto.io/pub/non-release/20220621-14/testresults/ buildperf-alma8/perf-alma8\_master\_20220621150024\_9694ef314c.html

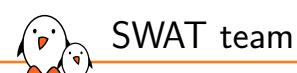

- ▶ The SWAT team looks at the build failures so none are missed
- ▶ Its goal is not directly to solve them but to raise attention to the various failures
- ▶ A specific tool allows to triage those failure: swatbot https://swatbot.yoctoproject.org/mainindex/swat/
- ▶ The autobuilders are feeding results to swatbot
- ▶ Person on SWAT duty will triage failures:
	- For a patch that is under testing and not in master yet, reply on the mailing list, pointing to the build failure.
	- *•* For a commit that is on master, open a bug on bugzilla
	- *•* For an intermittent issue (AB-INT), a bug needs to be open or comment added to an existing bug to allow tracking the frequency of the issue
	- *•* Sometimes the issue has already been handled by the time the failure is triaged
- ▶ Statistics are also maintained

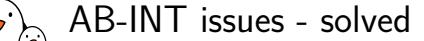

230 tracked AB-INT have been closed

- ▶ Some are infrastructure related:
	- *•* 14551 runtime\_test.TestImage.test\_testimage\_virgl\_headless failure

runqemu – ERROR – Failed to run qemu: qemu–system–x86\_64: –qmp unix:./.ce0t9x2n,server,wait: info: QEMU waiting for connection on: disconnected:uni<br>qemu–system–x86\_64: egl: no drm render node available<br>qemu–system–x86\_64:

#### This was a permission issue following an OpenSUSE upgrade *•* 14096 perl install race (pod2text)

Couldn't copy cpan/podlators/blib/script/pod2text to /.../usr/bin/pod2text: No such file or directory Couldn't chmod 755 /.../usr/bin/pod2text: No such file or directory | /usr/local/oe-sdk-hardcoded-buildpath/sysroots/aarch64-pokysdk-linux/usr/bin/pod2text | /usr/local/oe-sdk-hardcoded-buildpath/sysroots/aarch64-pokysdk-linux/usr/bin/pod2usage

Reported upstream https://github.com/arsv/perl-cross/issues/75 This ended up being a make issue, happening only on an old version, shipped with ubuntu 16.04 and ubuntu 18.04

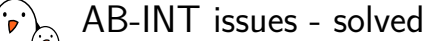

• 14712 build hangs: host make is not collecting its own children, turning them into zombies

make issue in version 4.2.1 shipped by centOS, Alma, Stream and openSUSE. Reported upstream https://bugs.centos.org/view.php?id=18432 Fixed by disallowing make 4.2.1

- ▶ Many were performance related: multiple builds are allowed to run in parallel on a single worker, increasing the load.
	- *•* e.g. Kernel RCU stalls in qemu due to I/Os and host CPU load
	- make load awareness is now used: PARALLEL\_MAKE = '-j 16 -1 52'

```
• xz limits were lowered:
```

```
XZ_MEMLIMIT = '5%'
XZ_THREADS = '8'
```
- *•* the qemu rootfs image is copied to tmpfs to avoid I/Os while running
- *•* the workers are getting switched to SSDs

AB-INT issues - solved

## ▶ Some upstream tests are not very well written:

*•* 14840 AB-INT PTEST ARM: python3 testSockName ptest failure

ERROR: testSockName (test.test\_socket.GeneralModuleTests)

---------------------------------------------------------------------- Traceback (most recent call last): File "/usr/lib/python3.10/test/test\_socket.py", line 1380, in testSockName sock.bind(("0.0.0.0", port)) OSError: [Errno 98] Address already in use

## test\_socket.py

port = socket\_helper.find\_unused\_port() sock.bind(("0.0.0.0", port))

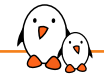

AB-INT issues - solved

- ▶ Some upstream tests are not very well written:
	- *•* 14507 AB-INT PTEST: libevent monotonic\_prc\_fallback\_FAILED Reported upstream https://github.com/libevent/libevent/issues/1193

regress: FAIL ../libevent-2.1.12-stable/test/regress\_util.c:1478: assert(diff.tv\_sec == 0): 1 vs 0 util/monotonic\_prc\_fallback: [monotonic\_prc\_fallback FAILED] 1/312 TESTS FAILED. (33 skipped)

Fixed by allowing the test to rerun and marking a test failed only when all runs failed. Patch upstreamed https://github.com/libevent/libevent/pull/1214. AB-INT issues - current

49 AB-INT are still present. The most pressing or worrying are:

- ▶ 14018 efibootpartition. GenericEFITest. test boot efi selftest failed
- 14201 Bitbake server intermittent timeout
- 14263 lttng-tools ptest intermittent failure
- 14401 Test unable to login to serial console
- 14522 gemuppc doesn't shutdown within timeout (serial console issues)
- 14665 prservice.BitbakePrTests.test\_import\_export\_replace\_db failure
- 14775 SDK preparation failure: SState: cannot test file://[...] TimeoutError('timed out')
- ▶ 14787 systemd. Systemd Service Tests. test\_systemd\_status failure

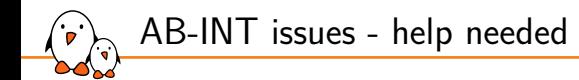

What needs to be worked on?

- Better logging is needed, especially collecting the relevant output when something fails:
	- *•* dmesg output of the target kernel
	- *•* bitbake-cooker.log
- ▶ More tests are also needed, both for oe-selftest but also upstream tests to run as ptests
- ▶ Some tests would benefit from being more robust and especially less timing dependent.

# Questions? Suggestions? Comments?

## Alexandre Belloni

*alexandre.belloni@bootlin.com*

Slides under CC-BY-SA 3.0 https://bootlin.com/pub/conferences/2022/elc/belloni-yocto-autobuilders-swat/